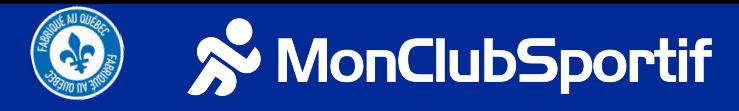

## **Key features of the MonClubSportif platform as a manager**

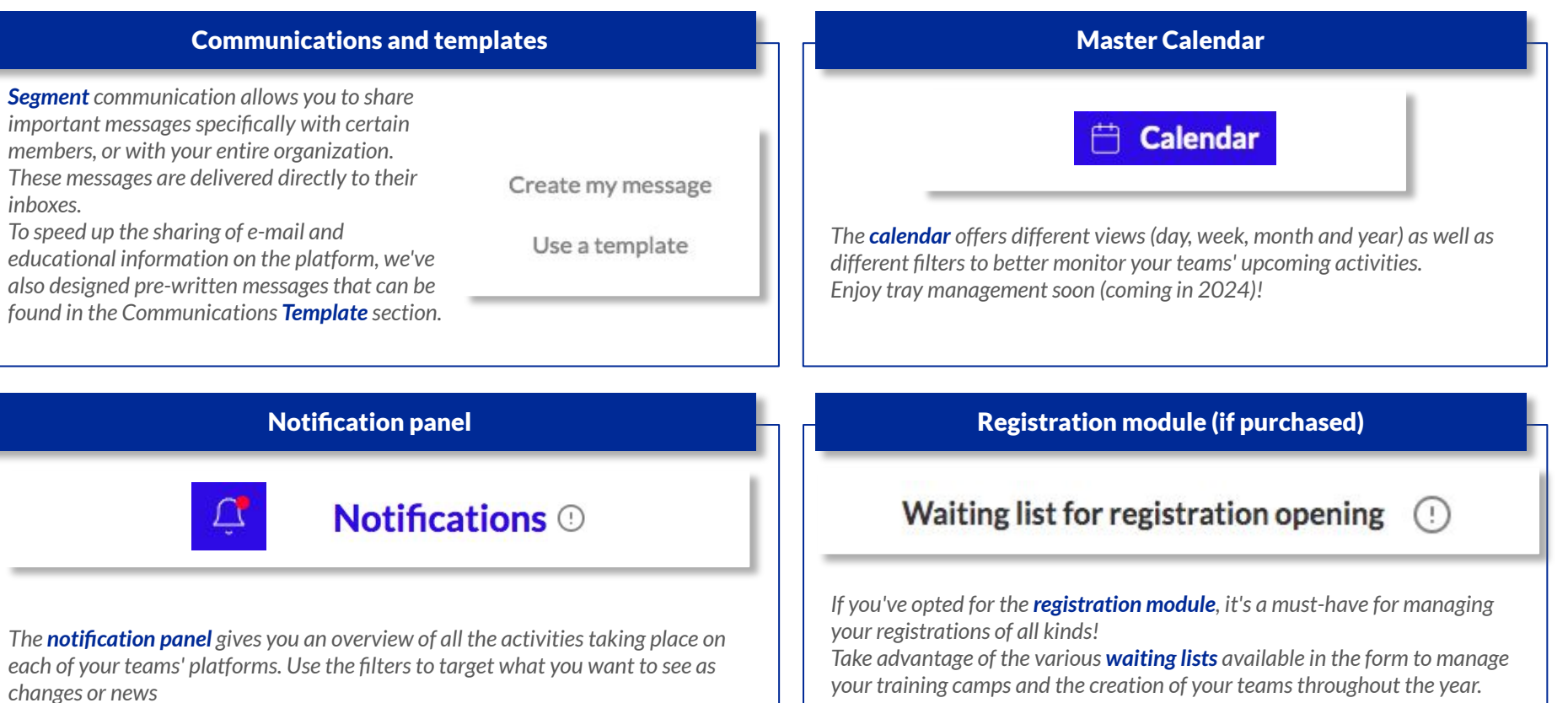

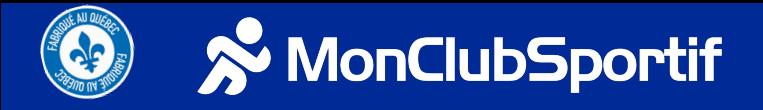

### **Key features of the MonClubSportif platform as a manager**

#### Access to the team application

# Manage the team's app

*As a manager, it's becoming essential to keep a close eye on each of your teams. As a result, the Team App Access tab is an essential part of your daily routine. By clicking on this tab, you'll get a list of all your active teams, and you can go directly to each team's platform to view detailed activities, including discussions (including those you're not part of, thanks to the moderation function).*

**Discussions** 

Modérations

# Shared access for administrative members **Manage users** @ Management Users Roles

*As a manager, it's also important to know how to share tasks and responsibilities with members of the organization. The Management tab lets you create roles on the manager's platform to facilitate the management of all your teams by other members, and create special permissions.*

### Connection to the manager's platform

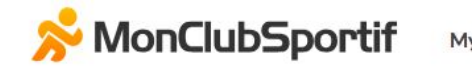

**My Teams My Organizations** 

*To connect to your manager platform, you can always connect to your team platform and click on the My organizations tab at the top of the screen. Once you've logged in to the manager's platform, add the page to your Favorites so you can return to it quickly and easily.*

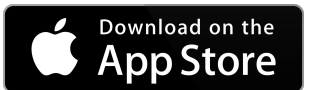

https://apps.apple.com/ca/app/m onclubsportif/id744667744?l=fr -CA

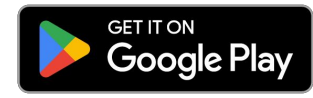

https://play.google.com/store/ap ps/details?id=com.monclubsporti f.monclubsportif&hl=fr\_CA&gl= US&pli=1